## **FOTOLITOS T3100 AJUSTE DE LA DENSIDAD DE NEGRO**

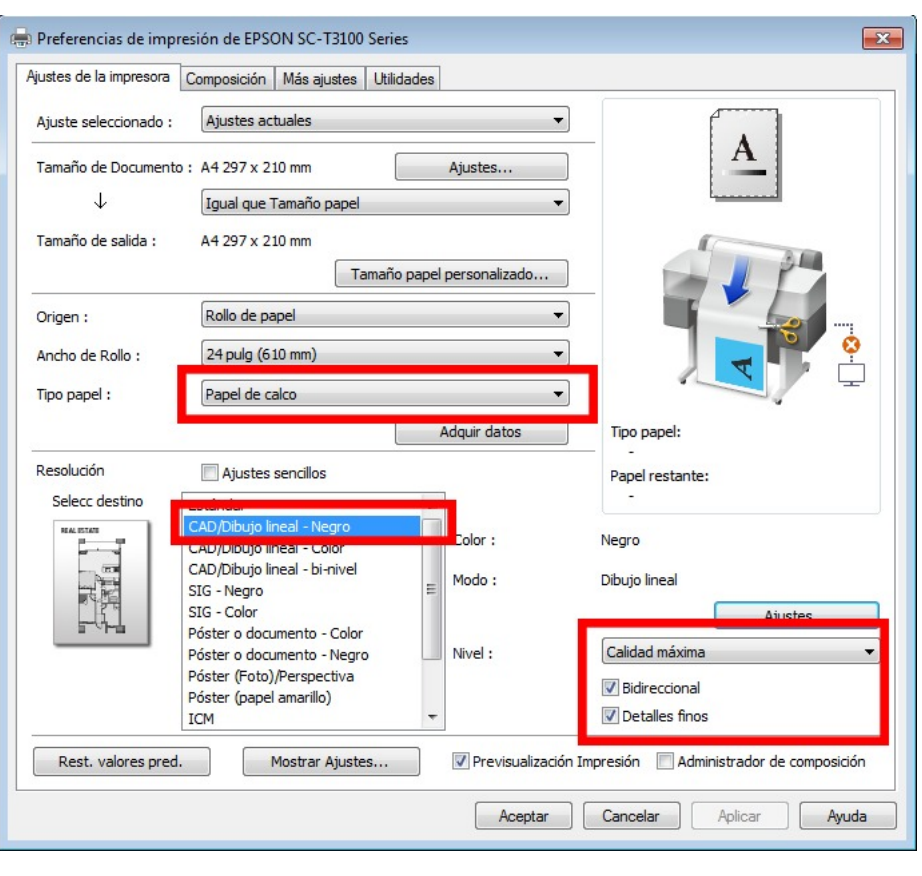

Para obtener la máxima densidad de tinta configure el driver en tipo de papel: Papel de Calco. En el apartado Resolución CAD/Dibujo lineal Negro.

Mantenga marcadas las casillas Bidireccional y Detalles FInos.

Desde la pestaña Más Ajustes pulsamos el botón Configuración del papel.

En esta nueva pantalla configuramos la densidad de tinta negra.

Mediante un tirador nos permitirá ajustar la impresión al límite de tinta de un sustrato. Para ajustar el límite de tinta de manera más academica proceda de la siguiente manera:

 Imprima un patrón de linealización consistente en parches sólidos de degradados del color negro.

El patrón de límite de tinta se imprime para determinar el punto más débil, es decir el punto en el que las gotas de tinta se depositan en la superficie del soporte dejando residuos que no se secan al instante.

Hay que imprimir un patrón nuevo por cada cambio de modo de resolución.

La configuración del porcentaje de densidad de color, para una misma resolución o modo de calidad, consigue que la impresora, imprimiendo el mismo número de puntos por pulgada (determinado por la resolución o modo de impresión elegido), expulse más tinta (valores positivos) o menos tinta (valores negativos).

Con una adecuada configuración de estos parámetros podemos imprimir manteniendo la calidad evitando repintes, manchas, problemas de secado… además del ahorro en tinta.

Los valores para el T3100 son **-15%** a **-20%**.

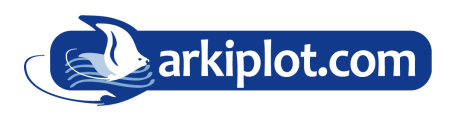

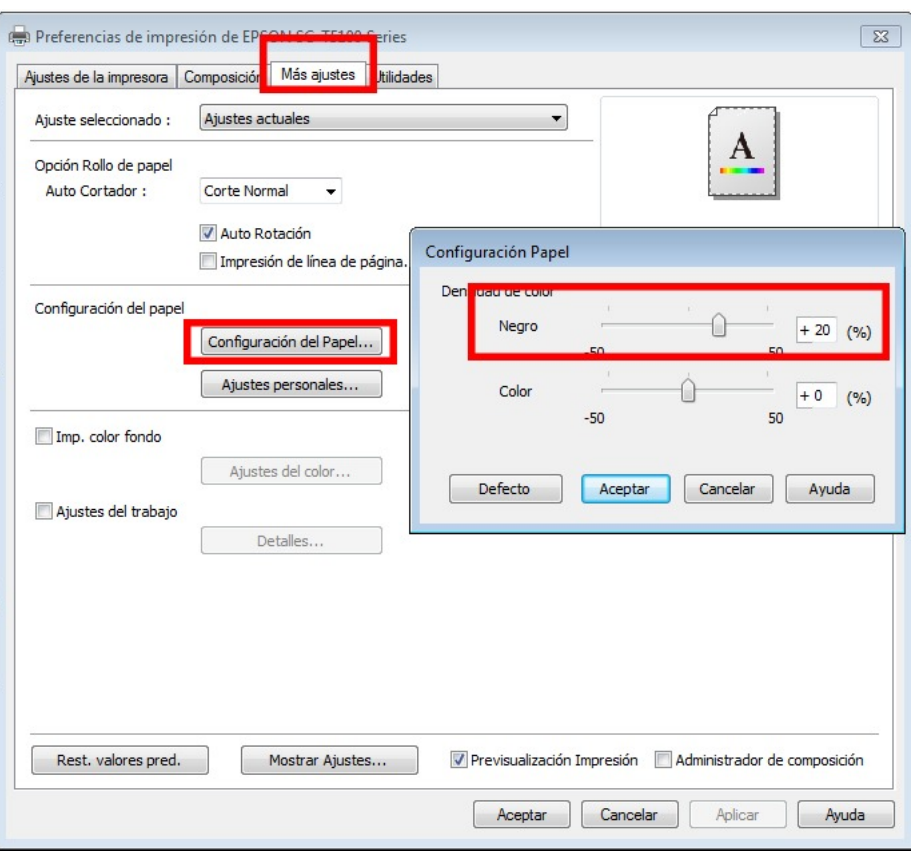

## **MAQUINARIA DE OFICINA, IMPRENTA DIGITAL Y ARTES GRÁFICAS**

IMPRESIÓN GRAN FORMATO - SUBLIMACIÓN & PERSONALIZADO - MAQUINARIA GRÁFICA P AUXILIARES, CONSUMIBLES Y PAPEL

 $1 + 34$  968 722 350